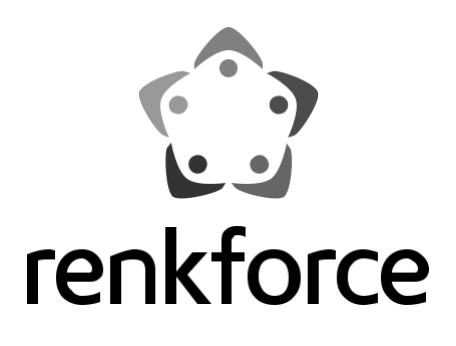

**Használati útmutató RF-IR-200 Internet zsebrádió Rend. sz.: 2522138 2 - 33 oldal** 

# $C \in$

# Tartalomjegyzék

#### Oldal

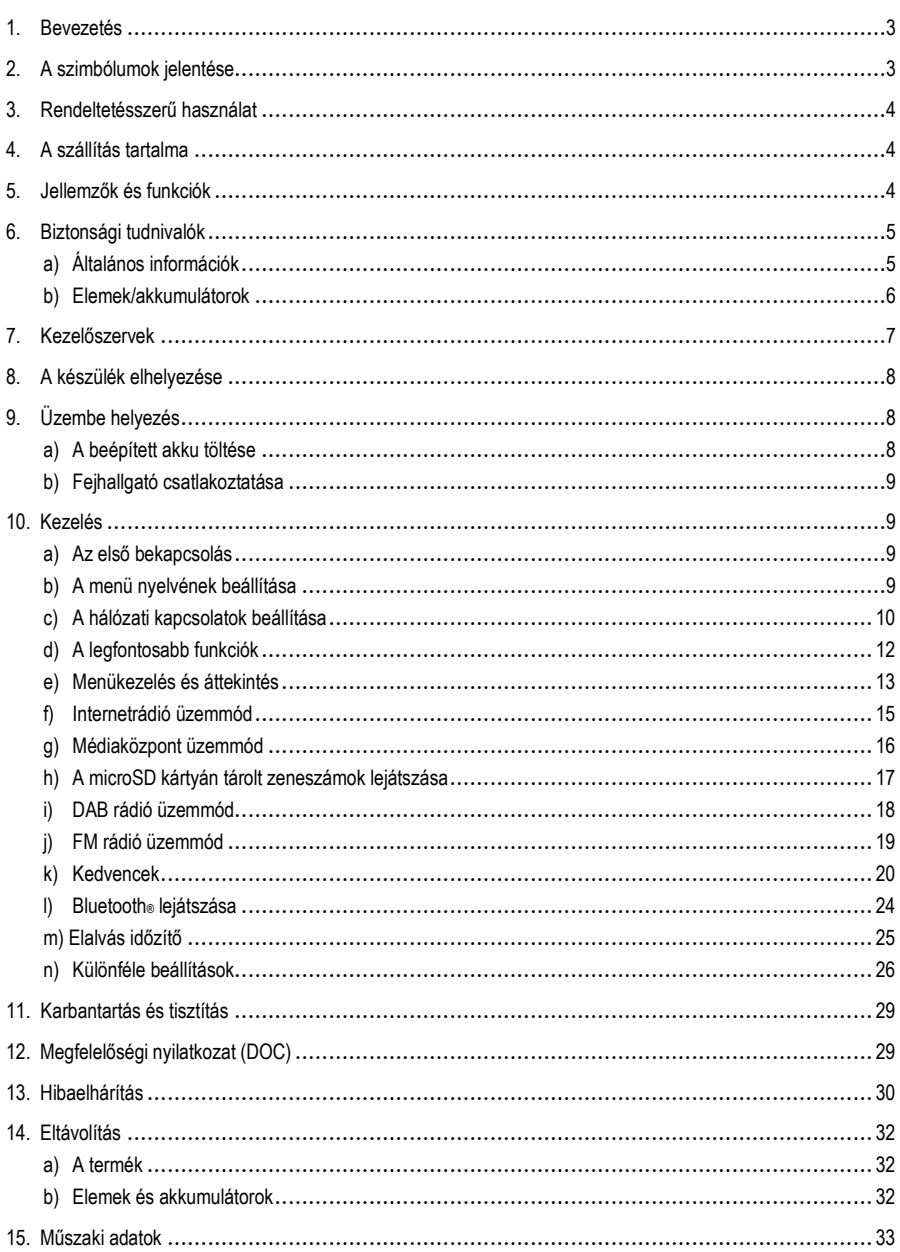

# **1. Bevezetés**

Tisztelt Vásárlónk!

Köszönjük, hogy termékünket választotta.

Ez a készülék megfelel a törvényi, nemzeti és európai követelményeknek.

A készülék jelenlegi állapotának megőrzése és a balesetmentes használat biztosítása érdekében Önnek, mint a készülék használójának be kell tartania a jelen használati útmutatóban foglaltakat!

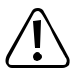

Ez az eredeti Használati útmutató a termékhez tartozik. Az útmutató fontos tudnivalókat tartalmaz az üzembe helyezésre és a kezelésre vonatkozóan. Figyeljen erre akkor is, amikor a készüléket továbbadja. Őrizze meg ezért a használati útmutatót későbbi betekintés céljából.

Műszaki kérdések esetén keresse fel az alábbi webhelyeket:

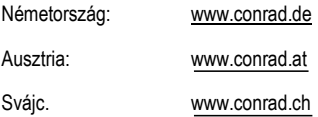

# **2. Jelmagyarázat**

A háromszögbe foglalt felkiáltójel a használati útmutatóban található olyan fontos tudnivalókra hívja fel a figyelmet, amelyeket feltétlenül be kell tartani.

A nyílszimbólum mellett különleges tanácsokat és kezelési tudnivalókat olvashat.

# **3. Rendeltetésszerű használat**

A termék internetes, DAB és FM rádióműsorok lejátszására szolgál. Ezenkívül képes a zeneszámok hálózatról, Bluetooth® kapcsolaton keresztül vagy microSD kártyáról történő lejátszására.

Az internetes és az otthoni hálózati kapcsolat WiFi-n keresztül jön létre. A készülék áramellátása csakis a beépített akkuról történhet.

A készülék használata csakis nedvességtől mentes belső helyiségben vagy megfelelően fedett kültéren engedélyezett. Feltétlenül előzze meg, hogy a készülék nedvességgel kerüljön kapcsolatba.

Biztonsági és engedélyezési okokból tilos a terméket átalakítani és/vagy módosítani. Amennyiben a terméket a fentiektől eltérő célra használja, a készülék károsodhat. Ezen kívül a szakszerűtlen kezelés rövidzárlat, tűz, áramütés stb. veszélyét is előidézheti. Figyelmesen olvassa el a használati útmutatót, és őrizze meg. A terméket csak a használati útmutatóval együtt adja tovább.

Az összes előforduló cégnév és terméknév a mindenkori tulajdonos védjegye. Minden jog fenntartva.

A Bluetooth® szó a Bluetooth SIG, Inc. regisztrált védjegye, melynek használatát licenc védi.

# **4. A szállítás tartalma**

- zsebrádió
- USB-C töltőkábel
- Használati útmutató

### **A használati útmutató legfrissebb változatai**

Töltse le a legfrissebb használati útmutatót, amit ezen a linken érhet el: www.conrad.com/downloads oldalról, vagy szkennelje be az ott található QR-kódot. Kövesse a honlap útmutatásait.

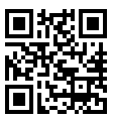

# **5. Jellemzők és funkciók**

- DAB+, FM és internetes rádióműsorok vétele
- UPnP és DLNA-funkció
- A Bluetooth® lejátszási mód
- Beépített akku
- MicroSD kártyán tárolt MP3 audiofájlok lejátszása
- színes kijelző

# **6. Biztonsági tudnivalók**

**Figyelmesen olvassa el és tartsa be a használati útmutatót, különösen a biztonsági tudnivalókat! Ha nem tartja be az ebben a használati útmutatóban szereplő biztonsági és a szakszerű használatra vonatkozó előírásokat, nem vállalunk felelősséget az ebből eredő személyi sérülésekért vagy anyagi károkért. Ezen kívül ilyen esetekben érvényét veszíti a szavatosság/garancia is.** 

# **a) Általános információk**

- Ez a készülék nem játék, gyermek kezébe nem való. A kisgyermekek még nem tudják felmérni az elektromos árammal működő készülékek használatával kapcsolatos veszélyeket.
- Ez a készülék nem alkalmas arra, hogy azt olyan személyek (ideértve a gyerekeket is) használják, akik fizikai, érzékszervi vagy szellemi fogyatékossággal bírnak, vagy a használatot illetően megfelelő tapasztalattal és/vagy ismerettel nem rendelkeznek, kivéve, ha a készüléket felelős személy felügyelete mellett, vagy azt követően használják, hogy előzőleg megkapták a kezeléshez szükséges felvilágosítást.
- Ne hagyja a csomagolóanyagot szabadon hozzáférhető helyen, mert gyermekek számára veszélyes játékszerré válhat.
- Óvja a készüléket a szélsőséges hőmérséklettől, közvetlen napfénytől, erős rázkódásoktól, magas páratartalomtól, nedvességtől, éghető gázoktól, gőzöktől és oldószerektől.
- Ne tegye ki a terméket mechanikai igénybevételnek.
- Ha a biztonságos használat már nem lehetséges, akkor vonja ki a terméket a használatból, és akadályozza meg, hogy valaki véletlenül ismét használatba vegye. A biztonságos használat akkor nem lehetséges, ha a termék:
	- szemmel látható sérülést szenvedett,
	- már nem a rendeltetésének megfelelően működik,
	- hosszabb időn keresztül kedvezőtlen körülmények között volt tárolva, vagy
	- a szállítás során jelentős igénybevételnek volt kitéve.
- Bánjon mindig óvatosan a termékkel. A termék lökés, ütés, vagy már kis magasságból való leesés következtében is megsérülhet.
- Vegye figyelembe az egyes fejezetek további biztonsági megjegyzéseit is.
- Tartsa be azoknak a készülékeknek a használati útmutatóiban és biztonsági előírásaiban foglaltakat is, amelyekhez ezt a készüléket csatlakoztatja.
- Forduljon szakemberhez, ha kétsége van a készülék működésével, biztonságával vagy csatlakoztatásával kapcsolatban.
- A karbantartási, beállítási és javítási munkákat kizárólag szakemberrel vagy szakműhellyel végeztesse.
- Ha lenne még olyan kérdése, amelyre ebben a használati útmutatóban nem talált választ, forduljon a műszaki vevőszolgálatunkhoz, vagy más szakemberekhez.
- Mindenki, aki ezt a terméket kezeli, telepíti, elhelyezi, üzembe helyezi vagy karbantartja, köteles betartani a használati útmutatóban foglaltakat.

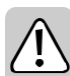

- Használat közben gondoskodjon a készülék megfelelő szellőzéséről. Ne takarja le a szellőzőnyílásokat újsággal, terítővel, függönnyel, vagy hasonlóval.
- Ne tegyen nyílt lángot, pl. égő gyertyát a készülékre, vagy közvetlenül mellé.
- Ne használja a készüléket fürdőkád, úszómedence vagy fröccsenő víz közelében.
- Ne működtesse a készüléket felügyelet nélkül.
- Ne használja a készüléket trópusi, csak mérsékelt éghajlaton.

### **b) Elemek/akkuk**

#### **Általános információk**

- A használt elemek/akkuk hulladékkezeléséhez vegye figyelembe a "Hulladékkezelés" fejezetben leírtakat.
- Ne dobja az akkukat/elemeket tűzbe. Ekkor tűz- és robbanásveszély áll fenn!
- A kifolyt vagy sérült elemek/akkuk a bőrrel való érintkezéskor marási sérüléseket okozhatnak, ezért ilyen esetben használjon megfelelő védőkesztyűt.
- Az elemekből/akkukból kifolyt folyadék erősen maró hatású vegyianyag. Minden olyan tárgy vagy felület, amely érintkezésbe kerül vele, akár súlyos károsodást is szenvedhet.
- Ne szedje szét, ne zárja rövidre és ne dobja tűzbe az elemeket/akkukat. Ne próbáljon meg feltölteni nem tölthető elemeket! Robbanásveszély áll fenn!

#### **Beépített akkumulátor**

- A beépített akku nem szerelhető ki és csakis beépítve tölthető. Soha ne próbálja meg kiszerelni az akkut és külső töltővel feltölteni.
- Rendszeresen (kb. 3 havonta) töltse fel a beépített akkut, még akkor is, ha közben nem használja a készüléket. Különben az akku mélykisülést szenved és tartósan használhatatlanná válik.

# **7. Kezelőelemek**

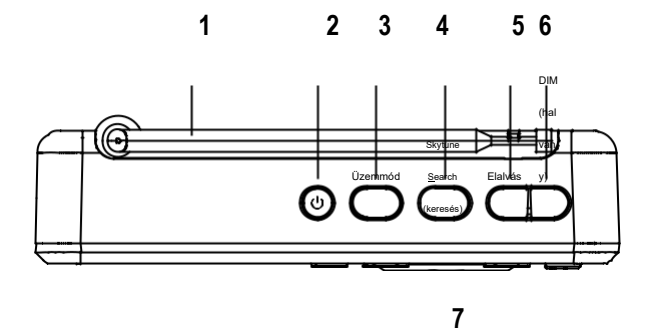

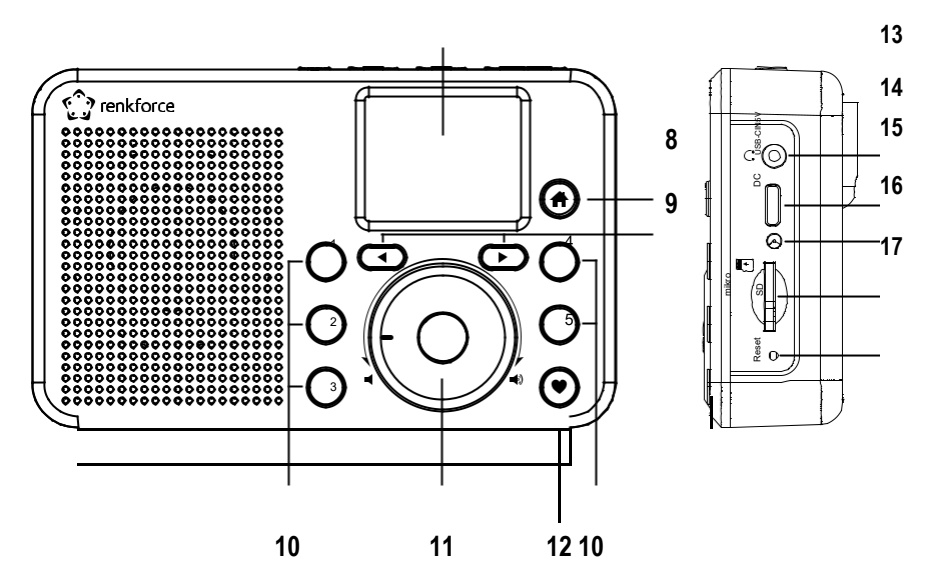

- 
- 
- 3 Mode gomb 12 Gomb 12 Gomb
- 4 Skytune hangoló gomb 13 Csatlakozó
- 5 Sleep (elalvás) gomb
- 
- 
- 
- 9 Nyílgombok és
- 1 Antenna 10 1-5 számozott gombok
- 2 Gomb 11 Forgókapcsoló
	-
	- - USB-C DC<sup>(N</sup> 5V csatlakozó
	- 14 aljzat
- 6 Dim gomb 15 Töltésjelző
- 7 Kijelző 16 Mikro SD kártyaolvasó
- 8 Gomb<br/> **17 Reset gomb**

# **8. A készülék elhelyezése**

A készülék helyének kiválasztásakor ügyeljen arra, hogy közben ne tegye ki közvetlen napsugárzás, rezgések, por, hő, hideg és nedvesség hatásának. Ne legyen a készülék közelében erős transzformátor vagy villanymotor.

Ügyeljen a stabil elhelyezésre, mert a készülék esetleges leesése komoly balesetveszélyt jelent.

A bútorok kezelésére használt lakkok és politúrok sokfélesége miatt nem zárható ki, hogy a készülék talpa - bizonyos vegyi reakció következtében - látható nyomot hagy a bútorokon. Tehát megfelelő felületvédő alátét nélkül ne tegye a készüléket egy értékesebb bútordarabra.

Olyan sima, vízszintes helyet keressen a készülék számára, ami elbírja a súlyát.

# **9. Üzembe helyezés**

### **Az akku töltése**

 $(m)$ 

A készülék áramellátását a beépített akku biztosítja. Az akkumulátort az együttszállított USB-töltőkábel segítségével lehet tölteni.

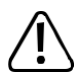

Fontos, hogy a beépített akku töltéséhez használatos USB interfész ill. az USB hálózati töltő 5 V DC feszültséget és legalább 1A áramerősséget biztosítson. A legtöbb számítógép megszokott USB aljzata nem képes az akku töltéséhez szükséges teljesítmény leadására. Vigyázzon, hogy az áramellátást biztosító eszköz ne legyen túlterhelve, mert könnyen tönkremehet.

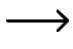

→ Töltés közben a készülék használható, de a töltés időtartama ennek megfelelően meghosszabbodik. Az első használat előtt teljesen töltse fel az akkut.

- 1. Dugja be a mellékelt töltőkábel kis USB-C dugóját az USB-C DC IN 5V (14) csatlakozó aljzatba.
- 2. Csatlakoztassa a mellékelt töltőkábel nagyobbik USB dugóját egy USB hálózati töltő, vagy egy másik, megfelelő USB csatlakozó aljzatához.
- 3. A visszajelző (15) töltés közben pirosan világít.
- 4. Amikor az akku teljesen feltöltődött, akkor a töltés visszajelzője (15) zöldre vált.

A bekapcsolt készülék kijelzőjének felső sorában egy szimbólum jelzi a töltés pillanatnyi állapotát:

Minél több szegmens világít, annál nagyobb a töltöttségi szint, ha a szimbólum villog, akkor az akkut fel kell tölteni.

 $\mathcal{N}$  cm Tölt az akkumulátor.

₹œ Az akku teljesen feltöltődött és csatlakoztatva van az áramellátás.

### **b) A fejhallgató csatlakoztatása**

A csatlakozóaljzathoz (13) szükség esetén fejhallgatót csatlakoztathat.

- Csatlakoztassa a fejhallgató dugóját a csatlakozóhoz  $\bigcap$  (13).
- Ha a fejhallgató dugója nem illik a csatlakozóba, akkor alkalmazhat megfelelő adaptert.

→ Miután a fejhallgató csatlakozott ∩ (13), lekapcsol a készülék saját hangszórója. A hang ettől kezdve már csak a fejhallgatón keresztül hallható.

# **10. A készülék kezelése**

### **a) Az első bekapcsolás**

Nyomja le és addig tartsa lenyomva a készülék  $\circlearrowleft$  (2) gombját, amíg a kijelző (7) bekapcsol.

A készülék néhány másodpercen belül használatra kész.

### **b) A nyelv beállítása**

A készülék első bekapcsolásakor, vagy a gyári értékek visszaállítását követő bekapcsolás után a kijelzőn (7) megjelenik a nyelv kiválasztás menüje.

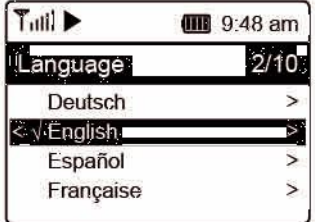

A forgókapcsolóval (11) állítsa be a választott nyelvet és utána a jóváhagyáshoz nyomja is meg azt.

# **c) A hálózat beállítása**

A készülék első bekapcsolásakor, vagy a gyári értékek visszaállítását követő bekapcsolás után a kijelzőn (7) megjelenik a hálózat beállítására vonatkozó kérdés.

- A forgókapcsolóval (11) válaszoljon: "JA" ("Igen") és a jóváhagyáshoz nyomja is meg azt (11).
- A következő képen válassza ki az AP HINZUFÜGEN/ENTFERNEN" (alkalmazás hozzáadása/eltávolítása) lehetőséget és a fentiek szerint hagyja jóvá a választ.
- 3 különböző lehetőség van a hálózati kapcsolatok létrehozására:

#### **1. változat: Bejelentkezés WPS gombbal (ez a legegyszerűbb)**

- 1. A következő képernyőn válassza ki az "AP HINZUFÜGEN (WPS TASTE)" (AP hozzáadása WPS gombbal) lehetőséget és a fentiekhez hasonlóan hagyja jóvá a bevitelt.
- 2. A kapcsolat létrehozásához 2 percen belül nyomja meg a WiFi routeren található WPS gombot.

#### **2. változat: Bejelentkezés okostelefonon és az alkalmazásban**

1. Töltse le az okostelefonjára az "Esptouch" alkalmazást az iOS App Store-ból vagy az Android Play Store-ból.

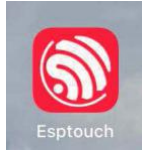

2. Csatlakozzon okostelefonjával arra a WiFi-hálózatra, amelyhez a készüléket csatlakoztatni szeretné.

A jó kapcsolat érdekében a WiFi routertől kb. 2 méter távolságra ajánlott elhelyezni a rádiót.

- 3. A következő képernyőn válassza ki az "AP HINZUFÜGEN (SMART CONFIG)" (AP hozzáadása okos konfigurálással) lehetőséget és a jóváhagyáshoz ismét nyomja meg a forgókapcsolót (11).
- 4. Indítsa el az alkalmazást az okostelefonján.
- 5. Ekkor megjelenik a WiFi hálózat neve (SSID) (1):
- 6. Üsse be a WiFi router jelszavát a PASSWORD (jelszó) (2) mezőbe.
- 7. Válassza ki a MULTICAST (3) lehetőséget.

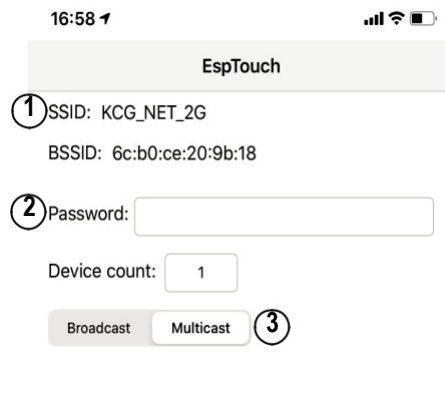

8. Nyomja meg a CONFIRM parancsgombot (4).

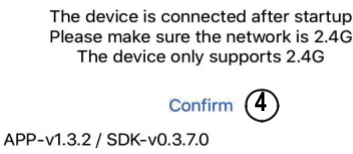

9. Ekkor létrejön a kapcsolat és a kijelzőn (1) a sikeres hálózati csatlakozásra utaló üzenet jelenik meg.

#### **3. változat: Bejelentkezés a hálózati kulcs megadásával**

- 1. A következő képernyőn válassza ki az "AP HINZUFÜGEN (SCAN TASTE)" (AP hozzáadása SCAN gombbal) lehetőséget és a fentiekhez hasonlóan hagyja jóvá a bevitelt.
- 2. A rádió ekkor megkeresi és kilistázza a közelben fogható összes WiFi routert.
- 3. Válassza ki a helyes WiFi routert és hagyja jóvá a bevitelt.
- 4. Adja meg a WiFi router hálózati kulcsát. Az adatbevitel során a forgókapcsolóval (11) válassza ki a megfelelő számokat és speciális jeleket.
- 5. Ez a következők szerint történik: amikor a kijelzőn megjelenik a keresett jel, akkor nyomja meg a forgókapcsolót (11) és ezzel vigye be a kiválasztott karaktert.
- 6. Nyomja meg a nyílgombot (9), ha az utoljára beadott írásjelet törölni kell.

A jelszó megadásakor különbséget kell tenni kis- és nagybetűk között.

- 7. Ha sikerült beadni az összes karaktert, akkor a forgókapcsoló (6) hosszabb nyomvatartásával hagyja jóvá a hálózati kulcs bevitelét.
- 8. A hálózati kapcsolat létrejöttét egy üzenet is megerősíti, ezután a kijelző a főmenüre vált.

9. A vétel minősége a kijelző (7) bal felső részén jelenik meg. Minél több oszlop látható, annál jobb a hálózati kapcsolat.

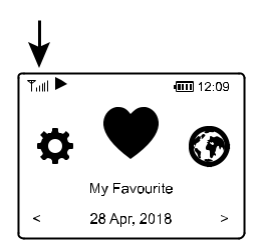

### **d) A legfontosabb funkciók**

#### **Be-/kikapcsolás**

Tartsa lenyomva a gombot  $\bigcup$  (2) kb. 2-3 másodpercig és várja meg, amíg a kijelző bekapcsol vagy kialszik.

#### **Általános kezelés**

- A forgókapcsolóval (11) beállítható a hangerő, kiválaszthatók a funkciók, vagy a menüben módosíthatók a beállítások/értékek.
- Ha a forgókapcsolót (6) úgy nyomja meg, mint egy hagyományos nyomógombot, akkor ezzel egy előző kiválasztás vagy beállítás jóváhagyása történik meg.
- A menüben való navigálás ugyancsak a forgókapcsolóval (11) forgatásával, vagy pedig a ◀és ▶ nyílgombokkal (9) történik.
- A Mode (3) gombbal a különböző üzemmódok között lehet átkapcsolni. E nyomógomb megnyomásával a készülék a következő üzemmódra vált át.
- $\cdot$  Ezzel a gombbal  $\bigoplus (8)$  megnyílik a főmenü.

#### **További gombok funkciói**

- A gombbal (12) közvetlenül a kedvencek listájába lehet lépni. Ide lehet elmenteni a kedvenc rádióműsorokat, vagy azok közül kiválasztani az egyiket.
- Az 1-5 számozott gombokkal (10) azonnal előhívható vagy eltárolható 5 kedvenc műsor (ezek a gombok ugyanúgy működnek mint a ♥ (12) gomb, de ezekkel azonnal előhívható a kiválasztott műsor.
- A Dim gomb (6) be-/kikapcsolja a kijelzőt (7) (ehhez röviden kell megnyomni), ill. ezzel nyithatók meg a kijelző megvilágítás beállításai (hosszabban kell megnyomni).
- A Sleep gomb (5) közvetlenül az elalvásidőzítő beállításait nyitja meg.
- A Skytune Search (4) gombbal lehet elindítani az internetes rádióműsorok keresését.
- A Reset (17) újraindítja a készüléket. Ezt a gombot egy hegyes tárggyal (pl. egykiegyenesített gémkapoccsal) nyomja meg, ha a készülék gombnyomásra sem reagál, vagy a kijelzőn (7) furcsa jelek jelennek meg.

# **e) Menükezelés és áttekintés**

Az alábbiakban a menüben kiválasztható összes pont áttekintése következik. Ezenkívül röviden leírjuk, mit állíthat be valamely menüponttal, ill. melyik funkció áll az adott pont mögött.

Az összes funkció részletes leírása a használati útmutató végén található.

Kérjük, vegye számításba azt is, hogy a szoftverfrissítés miatt egyes konfigurációs pontok vagy azok fordítása megváltozhat.

- 1. Nyissa meg a menüt a  $\bigoplus$  (8) gombbal.
- 2. A kereséshez használja a **∢**és a **→** nyílgombokat(9) és a forgókapcsolót (11).
- 3. A kiválasztott funkció vagy egy menüpont jóváhagyásához nyomja meg a forgókapcsolót (11).

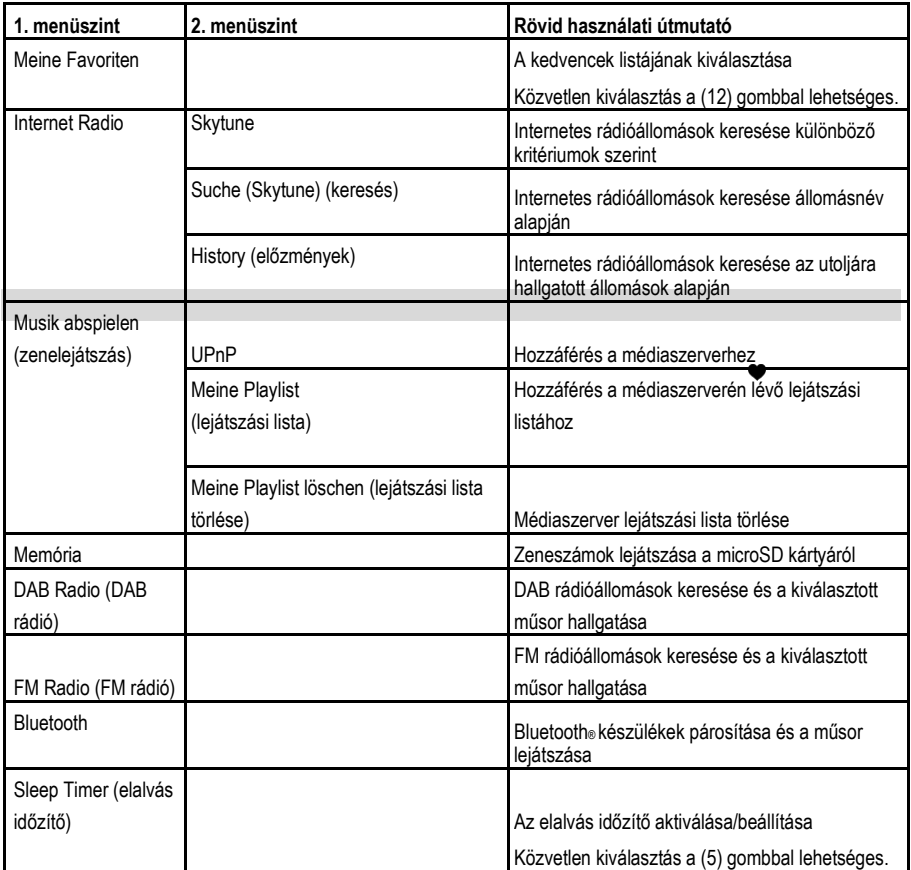

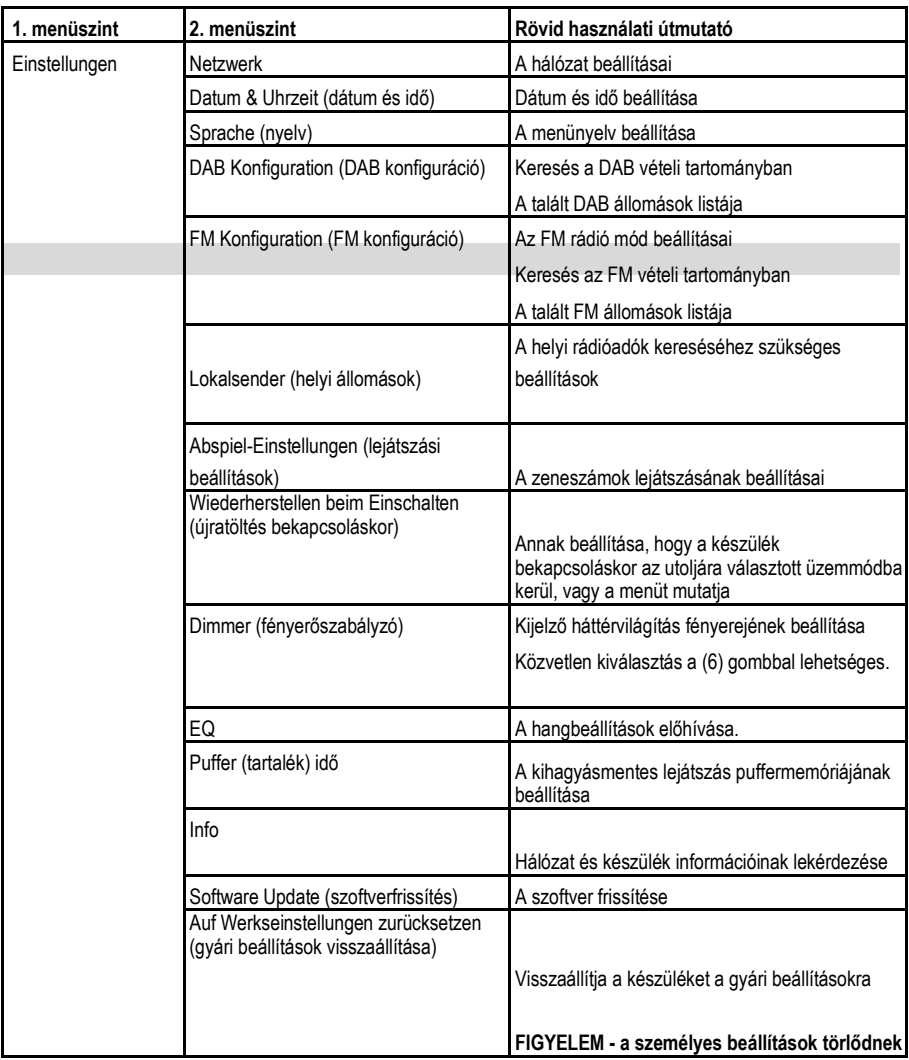

## **f) Internetrádió üzemmód**

#### **Internetes rádióállomások keresése**

1. Nyomja meg a ← (8) gombot és a forgókapcsolóval (11) vagy a ◀ és a ▶ nyílgombokkal (9) válassza ki az "INTERNET RADIO" menüpontot.

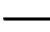

 $\rightarrow$  Az "INTERNET RADIO" menüpont közvetlenül a Mode (3) gombbal is elérhető.

- 2. Nyomja meg a forgókapcsolót a választás véglegesítéséhez.
- 3. Válassza ki a "SKYTUNE" menüpontot és a jóváhagyáshoz nyomja meg a forgókapcsolót (11).
- 4. Egy internetes rádióállomás kiválasztásához nyissa meg az alábbi menüpontok egyikét: Itt a rádióállomások különböző kritériumok, pl. régió és műfaj szerint vannak rendszerezve.
- 5. Jelölje be a kiválasztott adót és nyomja meg a forgókapcsolót (11) az aktuális műsor hallgatásához.
- 6. A fent leírt keresés alternatívájaként a "SUCHE (SKYTUNE)" menüponton keresztül is kereshet állomásokat. Ekkor a keresés az állomás nevével, ill. névrészletével történik.

 $\rightarrow$  Ez a keresés közvetlenül a Skytune Search (4) gombbal is elindítható.

7. Az állomás keresés további módszere a "HISTORY" menüpont alatt áll rendelkezésre. Itt találhatók meg az utoljára hallgatott állomások.

#### **A rádióadó által sugárzott információk lekérdezése**

A műsor lejátszása közben további információkat hívhat le az adott állomásról, ill. az éppen lejátszott zeneszámról vagy megtudhatja a pontos időt és dátumot is.

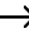

 $\rightarrow$  A rendelkezésre álló információk részben az állomás által sugárzott tartalmaktól függenek. Egy ideig eltarthat, amíg az összes tartalom elérhetővé válik.

1. Alapkijelzés internetes rádióállomások vételénél:

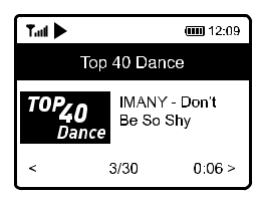

2. Nyomja meg a ► nyílgombot (9) és hívjon le további információkat. Minden gombnyomás a következő kijelzésre léptet tovább:

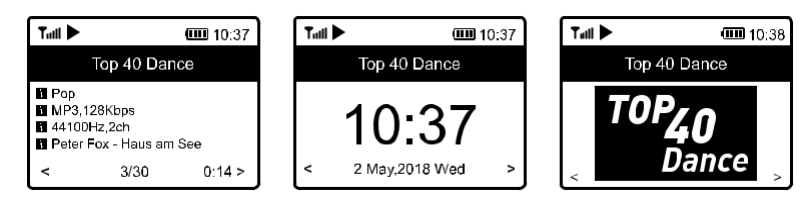

### **g) Médiaközpont üzemmód**

A médiaközpont segítségével lejátszhatja a hálózatában megosztott készüléken található zenét.

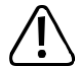

Az a készülék, amiről a műsor játszása történik, a rádióval azonos hálózatra legyen bejelentkezve és a szükséges mappák is legyenek megosztva.

#### **Lejátszás**

A készülék támogatia az UPnP-t, és DLNA kompatibilis.

Ennek a segítségével Ön zenét streamelhet a saját hálózatáról. Ennek azonban az az előfeltétele, hogy a hálózaton legyen olyan kompatibilis készülék, amelyik médiaszerverként használható. Ilyen lehet például egy olyan hálózati merevlemez vagy egy megszokott számítógép például Windows® operációs rendszerrel, amelyen engedélyezve van a nyilvános mappákhoz való hozzáférés, ill. a médiamegosztás (Media Sharing). Erről további információ a súgóban vagy az adott készülékhez tartozó dokumentációiban található.

1. Nyomja meg a ← (8) gombot és a forgókapcsolóval (11) vagy a ◀ és a ▶ nyílgombokkal (9) válassza ki az "MUSIK ABSPIELEN" ("a zeneszám lejátszása") menüpontot.

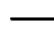

A "MUSIK ABSPIELEN" ("a zeneszám lejátszása") közvetlenül a Mode (3) gombbal is elérhető.

- 2. Nyomja meg a forgókapcsolót (11) a választás véglegesítéséhez.
- 3. Válassza ki a "UPnP" menüpontot és a jóváhagyáshoz nyomja meg a forgókapcsolót (11).
- 4. A készülék automatikusan végigpásztázza a hálózatot és a kijelzőn kilistázza a kompatibilis készülékeket.
- 5. Válassza ki a megfelelő készüléket és a jóváhagyáshoz nyomja meg a forgókapcsolót (11).
- 6. Ekkor megjelenik a médiaszerver menüje. A szervertől függ, hogy milyen mappák és csoportosítások jelennek meg a kijelzőn. Nézze végig a kínálatot és a forgószabályozó (11) megnyomásával indítsa el a kiválasztott zeneszámot.
- 7. Elindul a kiválasztott zeneszám lejátszása.
- 8. A lejátszást a következőképpen lehet szabályozni: a

nyílgombot (9) hosszan nyomni >> ugrás a

következő számra, a nyílgombot < (9) hosszan

nyomni >> ugrás az előző számra, a forgókapcsolót

(11) megnyomni >> Play/Pause ("lejátszás, vagy

annak szüneteltetése")

- 9. Ha röviden megnyomja a nyílgombot (9), akkor további információkat jeleníthet meg az éppen hallható zeneszámról.
- 10. Nyomja meg röviden a nyílgombot < (9) és lépjen vissza a listához, keressen egy másik zeneszámot.

#### **Zeneszám hozzáadása a lejátszási listához**

- 1. Az éppen lejátszott vagy kijelölt zeneszám lejátszási listához történő hozzáadásához nyomja meg hosszan a forgószabályozót (11) és várja meg, amíg a kijelző bal felső sarkában megjelenik egy kis nyíl.
- 2. A zeneszám hozzáadásra került a lejátszási listához.

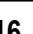

A tárolt zeneszám a lejátszási lista végéhez lett hozzáadva.

#### **Zeneszám lejátszása a lejátszási listáról**

- 1. A lejátszási lista a Media Center menün belül a "MEINE PLAYLIST" ("saját lejátszási lista") pontban hívható elő.
- 2. A kiválasztott zeneszámok a forgószabályozó (11) megnyomásával játszhatók le.

#### **Lejátszási lista törlése**

- 1. A Media Center menün belül jelölje ki a "MEINE PLAYLIST LÖSCHEN" ("saját lejátszási lista törlése") menüpontot és nyomja meg a forgókapcsolót (11).
- 2. Ekkor megjelenik egy megerősítésre váró kérdés, amivel a törlést jóvá kell hagyni.

### **h) A microSD kártyán tárolt zeneszámok lejátszása**

A készülék microSD kártyaolvasóval is (16) rendelkezik. A készülékkel lejátszhatók a microSD kártyán tárolt, MP3 formátumú zeneszámok.

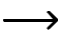

A kártyaolvasó (16) a max. 32 GB microSD kártyákat képes kezelni.

Az microSD adathordozók sokasága, ill. a gyakran gyártóspecifikus funkciók miatt nem garantálható minden esetben, hogy a készülék képes felismerni, ill. kezelni az összes ilyen típusú tárolóeszközt.

Amennyiben a kártyaolvasó nem ismeri fel azonnal a microSD kártyát, akkor vegye ki és dugja vissza még egyszer.

- 1. Dugja be a microSD kártyát a kártyaolvasóba (16).
- 2. Nyomja meg a ← (8) gombot és a forgókapcsolóval (11) vagy a ◀ és a ▶ nyílgombokkal (9) válassza ki az "SPEICHER" ("adattároló ") menüpontot.
- 3. A készülék beolvassa a talált adatokat és elindul az első zeneszám lejátszása.
- 4. A lejátszást a következőképpen lehet szabályozni: a

nyílgombot (9) hosszan nyomni >> ugrás a következő számra, a nyílgombot < (9) hosszan nyomni >> ugrás az előző számra, a forgókapcsolót (11) megnyomni >> Play/Pause ("lejátszás, vagy

annak szüneteltetése")

### **i) A DAB rádió üzemmód**

 $\rightarrow$ 

Ehhez előbb hajtsa ki és húzza ki teljesen az antennát (1). Ehhez az üzemmódhoz nem szükséges hálózati kapcsolat. Amennyiben csak túl kevés vagy egyetlen állomás sem fogható, akkor változtasson az antenna (10) irányán és/vagy tegye egy másik helyre a készüléket. Az ablak mellé történő áthelyezés javítja a vételi minőségét.

#### **A DAB rádióállomások keresése**

1. Nyomja meg a ← (8) gombot és a forgókapcsolóval (11) vagy a ← és a → nyílgombokkal (9) válassza ki az "DAB RADIO" menüpontot.

A "DAB RADIO" menüpont a Mode (3) gombbal közvetlenül is elérhető.

- 2. Nyomja meg a forgókapcsolót (11) a jóváhagyáshoz.
	- Amikor Ön az első alkalommal indítja el ezt az üzemmódot, vagy korábban még nem indította el a DAB állomások keresését, akkor a készülék rákérdez, hogy elindítsa-e az állomáskeresést. Nyomja meg a forgókapcsolót (11) és indítsa el az állomáskeresést.
- 3. A keresés végén megjelenik a fogható állomások listája.

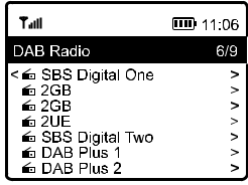

- 4. Válassza ki kedvenc rádióadóját a forgókapcsolóval (11).
- 5. Nyomja meg a forgókapcsolót (11) a jóváhagyáshoz és hallgassa a műsort.
- 6. Nyomja meg a nyílgombot  $\blacktriangleleft$  (9) és lépjen vissza a rádióadók listájához és keressen egy másik adót.
	- Az újabban talált rádióállomások nem automatikusan kerülnek felvételre az állomáslistába. Ehhez előbb ismét el kell indítani az állomáskeresést.
- 7. Egy új állomáskeresés indításához aktiválja a beállítás menüben a DAB állomáskeresést (lásd a "Beállítások" fejezetet).

#### **A rádióadó által sugárzott információk lekérdezése**

A műsor lejátszása közben további információkat hívhat le az adott állomásról, ill. az éppen lejátszott zeneszámról vagy megtudhatja a pontos időt és dátumot is.

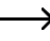

A rendelkezésre álló információk részben az állomás által sugárzott tartalmaktól függenek. Egy ideig eltarthat, amíg az összes tartalom elérhetővé válik.

Nyomja meg a nyílgombot (9) és hívjon le további információkat. Minden gombnyomás a következő kijelzésre léptet tovább.

#### **Az állomáslista kezelése**

- 1. Jelölje ki a szerkesztendő rádióállomást az állomáslistában.
- 2. Nyomia meg a nyílgombot  $(9)$ .
- 3. A menüben ekkor további opciók jelennek meg, amelyekkel az állomást áthelyezheti vagy törölheti.

### **j) Az FM rádió üzemmód**

→ Ehhez előbb haitsa ki és húzza ki teljesen az antennát (1). Ehhez az üzemmódhoz nem szükséges hálózati kapcsolat. Amennyiben csak túl kevés vagy egyetlen állomás sem fogható, akkor változtasson az antenna (10) irányán és/vagy tegye egy másik helyre a készüléket. Az ablak mellé történő áthelyezés javítja a vétel minőségét.

#### **FM rádióállomások keresése**

1. Nyomia meg a  $\bigoplus$  (8) gombot és a forgókapcsolóval (11) vagy a  $\bigtriangleup$  és a  $\bigtriangledown$  pyilgombokkal (9) válassza ki az "FM RADIO" menüpontot.

A "FM RADIO" közvetlenül a Mode (3) gombbal is elérhető.

- 2. Nyomja meg a forgókapcsolót (11) a jóváhagyáshoz.
	- Amikor Ön az első alkalommal indítja el ezt az üzemmódot, vagy korábban még nem indította el az FM állomások keresését, akkor a készülék rákérdez, hogy elindítsa-e az állomáskeresést. Nyomja meg a forgókapcsolót (11) és indítsa el az állomáskeresést.
- 3. A keresés lefutása után megjelenik a fogható állomások listája.

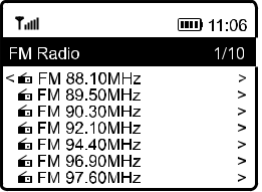

- 4. Válassza ki kedvenc rádióadóját a forgókapcsolóval (11).
- 5. Nyomja meg a forgókapcsolót (11) a jóváhagyáshoz és hallgassa a műsort.
- 6. Nyomja meg a nyílgombot (9) és lépjen vissza a rádióadók listájához és keressen egy másik adót.

Az újabban talált rádióállomások nem automatikusan kerülnek felvételre az állomáslistába. Ehhez előbb ismét el kell indítani az állomáskeresést.

7. Egy új állomáskeresés indításához aktiválja a beállítás menüben az FM állomáskeresést (lásd a "Beállítások" fejezetet).

#### **A rádióadó által sugárzott információk lekérdezése**

A műsor lejátszása közben további információkat hívhat le az adott állomásról, ill. az éppen lejátszott zeneszámról vagy megtudhatja a pontos időt és dátumot is.

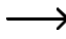

A rendelkezésre álló információk részben az állomás által sugárzott tartalmaktól függenek. Egy ideig eltarthat, amíg az összes tartalom elérhetővé válik.

Nyomia meg a ► nyílgombot (9) és hívion le további információkat. Minden gombnyomás egy nézettel továbbvált.

#### **Állomáslista kezelése**

- 1. Jelölje ki a szerkesztendő rádióállomást az állomáslistában.
- 2. Nyomia meg a nyílgombot $\blacktriangleright$  (9).
- 3. A menüben ekkor további opciók jelennek meg, amelyekkel az állomást áthelyezheti vagy törölheti.

#### **A rádióadó kézi hangolása**

1. Nyomja meg hosszan a forgókapcsolót (11) és várja meg, amíg a kijelző jobb alsó sarkában megjelenik a TUNING kijelzés.

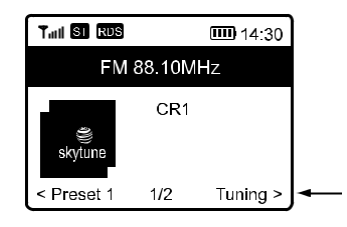

- 2. A kívánt frekvenciát a  $\blacktriangleleft$  és a  $\blacktriangleright$  (9) nyílgombokkal állítsa be.
- 3. Amikor ezt befejezte, nyomja meg hosszan a forgókapcsolót (11) és lépjen ki a rádióadó kézi hangolása menüből. A TUNING kijelzés kialszik.

### **k) A kedvencek**

A kedvencek listája egyetlen közös listában tárolja az internetes, a DAB és az FM állomásokat. Ilymódon Ön gyorsan eléri az összes elmentett állomást anélkül, hogy előtte szükség lenne a megfelelő üzemmód kiválasztására.

A készülékben legfeljebb 99 kedvenc rádióműsor tárolható. A kedvenc rádióműsorok közül az első ötöt a leggyorsabban az 1-5 számozott gombokkal (10) tárolhatja el, ill. kapcsolhatja be.

#### **Egy rádióműsor hozzáadása a kedvencek listájához**

- 1. A megfelelő üzemmódban állítsa be azt az állomást, amelyet fel kíván venni a kedvencek közé.
- 2. Nyomja meg hosszan a ♥ (12) gombot és várja meg, amíg a kijelző bal felső sarkában megjelenik egy kis nyíl. Ekkor a rádióműsor bekerült a kedvencek listájába.

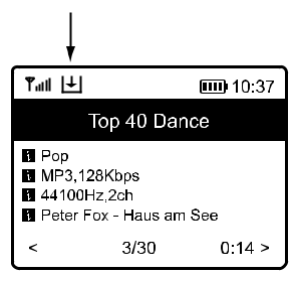

- → A tárolt állomás a kedvencek listájának végére kerül. Max. 99 állomás adható a kedvencek listájához. 99nél több kedvenc rádióműsor felvétele előtt törlődik a legrégebben elmentett.
- 3. Egy másik megoldás az lehet, ha hosszan nyomja az egyik 1-5 számozott gombot (10) és megvárja, amíg a kis nyíl eltűnik a kijelző bal felső sarkából. Ekkor a készülék a nyomvatartott számozott gombra menti el a kedvenc rádióműsort.

#### **Az egyik műsor kiválasztása a kedvencek listájából**

1. Nyomja meg röviden a ♥ (12) gombot. Ekkor feltűnik a kedvencek listája.

 $\rightarrow$  A kedvencek listája a "MEINE FAVORITEN" menüponttal is megnyitható.

- 2. Válassza ki a forgókapcsolóval (11) a kiválasztott rádióadót.
- 3. Nyomja meg a forgókapcsolót (11) a jóváhagyáshoz és hallgassa a műsort.
- 4. Ehhez hasonló megoldás lehet, ha röviden megnyomja az egyik 1-5 számozott gombot (10) és így indítja el a kedvenc rádióadóját.

#### **A kedvencek listájának kezelése**

- 1. Jelölje ki a szerkesztendő állomást a kedvencek listájából.
- 2. Nyomja meg a nyílgombot  $\blacktriangleright$  (9).
- 3. A menüben ekkor további opciók jelennek meg, amelyekkel az állomást áthelyezheti vagy törölheti.

#### **A kedvencek listájának kezelése számítógépről vagy okostelefonról**

A kedvencek listáját a számítógépén vagy okostelefonján keresztül is kezelheti. Itt szerkeszthet, felvehet, áthelyezhet vagy törölhet állomásokat.

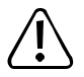

Feltétel, hogy a kezeléshez használt készülék ugyanazon a hálózaton legyen, mint az internetrádió.

#### **Az IP cím lekérdezése**

- 1. Nyomja meg a  $\bigoplus$  (8) gombot és a forgókapcsolóval (11) állítsa be a "EINSTELLUNGEN" ("Beállítások") menüpontot és utána hagyja jóvá a beállítást.
- 2. Válassza ki az "INFO" menüpontot, és hagyja jóvá a választást.
- 3. Válassza ki a "NETZWERKINFORMATIONEN" (hálózati információk) menüpontot, és hagyja jóvá a választást.
- 4. Az "IP" menüpontban találja az internetrádió IP címét.

#### **Közvetlen kezelés a böngészőn keresztül**

- 1. Adja meg az internetrádió IP-címét az internetes böngésző címsorában.
- 2. Ezután megjelenik az eltárolt kedvencek listája.

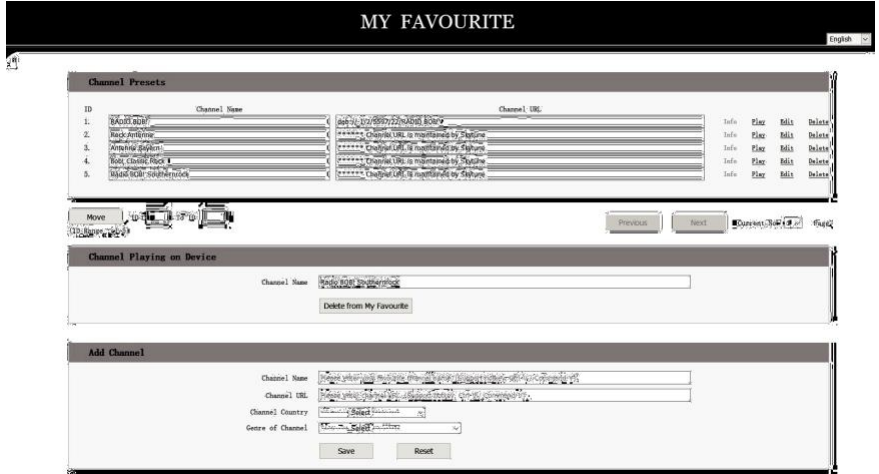

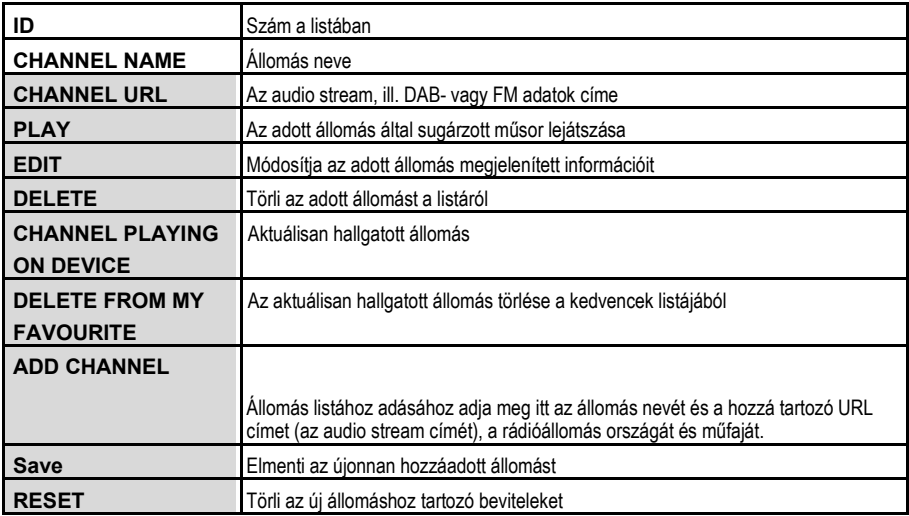

#### **Kezelés a Skytune oldalán keresztül**

- 1. Nyissa meg a www. Internetseite www.skytune.net oldalt a készüléke böngészőjében.
- 2. Válassza ki a "BROWSE / SEARCH" menüpontot.

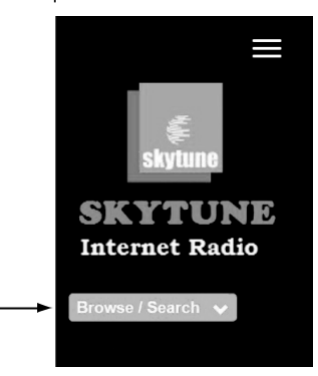

- 3. Adja meg a megfelelő kritériumokat a keresett állomáshoz, és indítsa el a keresést.
- 4. Ha megtalálta az állomást, kattintson a szív szimbólumra.

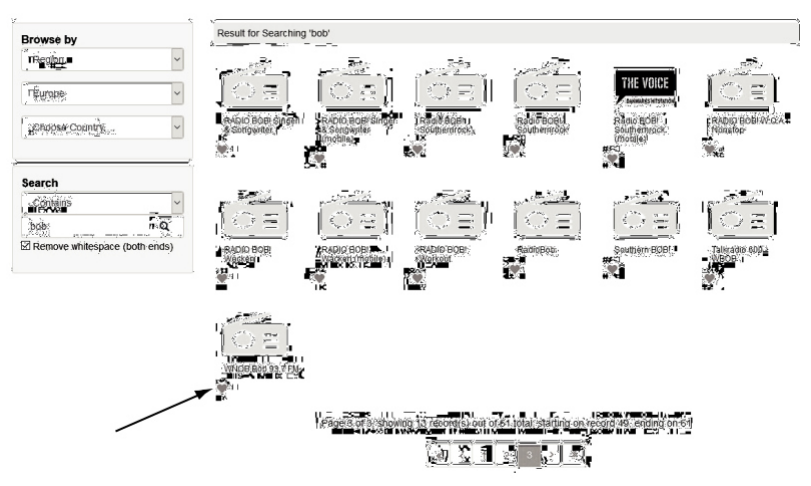

- 5. Egy ablak nyílik meg, amibe megadhatja, hogy az állomást a kedvencek listájához adja-e (Add station...) vagy leiátssza (Listen to station...).
- 6. Adja meg a rádiókészüléke IP címét a megfelelő mezőben.
- 7. Válassza a SEND lehetőséget a végrehajtáshoz vagy a CLOSE lehetőséget a megszakításhoz.

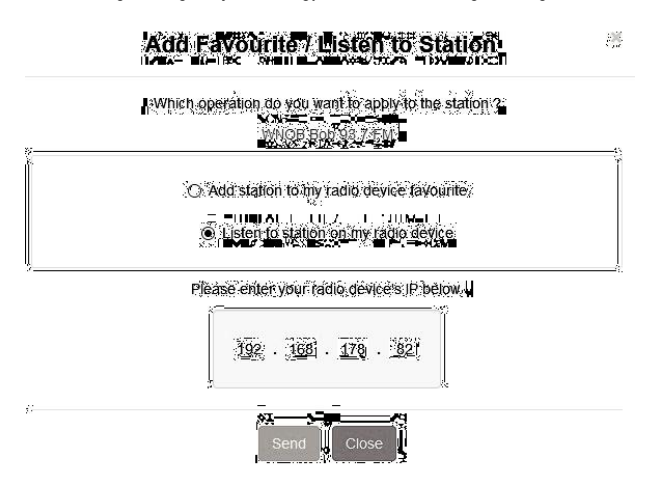

8. A böngészőjében automatikusan megnyílik a közvetlen kezeléshez való oldal (ld. előző fejezet).

### **l) A Bluetooth® lejátszási mód**

Mielőtt lehetséges lenne egy Bluetooth® készülék és a rádió közötti kapcsolat, előbb a két készülék között meg kell teremteni az összeköttetést. Ezt a műveletet "Pairing"-nek (párosítás) nevezzük.

- Ha egy Bluetooth® készülék már párosítva van, akkor kapcsolat automatikusan ismét létrejön, ha a két készülék a hatótávolságon belül van és az internetrádión ki van választva a Bluetooth® lejátszási mód. Tehát a párosítást csak egyszer kell elvégezni. Előfordulhat, hogy ezt a funkciót előbb az Ön Bluetooth® készülékén kell aktiválni.
- 1. Nyomja meg a ← (8) gombot és a forgókapcsolóval (11) vagy a ← és a → nyílgombokkal (9) válassza ki az ..BLUETOOTH" menüpontot.

A "BLUETOOTH" menüpont a MODE (28) gombbal közvetlenül is megnyitható.

- 2. Nyomja meg a forgókapcsolót (11) a jóváhagyáshoz.
- 3. Kapcsolja be azt a Bluetooth® készüléket, amellyel párosítani szeretné az internetrádiót és aktiválja a párosítási üzemmódot (előbb olvassa el az adott készülék használati útmutatóját). A készülék ezután Bluetooth® készülékeket keres a vételi tartományában.
- 4. Ha a készülék megtalálta az internetrádiót, akkor az Ön Bluetooth® készüléke kijelzi a rádió megnevezését (RF-IR-200).
- 5. A Bluetooth® készüléken válassza ki az internetrádiót.
- 6. Indítsa el a lejátszást a Bluetooth® készülékén.
- 7. Ettől kezdve a műsor az internetrádión keresztül fog szólni és a következő módon szabályozható: meg lehet nyomni a forgókapcsolót (11) >> Play/Pause ("lejátszás, vagy

annak szüneteltetése")

A zeneszámot viszont már az Ön Bluetooth® készülékén kell kiválasztani.

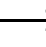

 $\rightarrow$  A Bluetooth® kapcsolat bontásához nyomja meg és mindaddig tartsa lenyomva a nyílgombot  $\blacktriangleright$ (9), amíg a kijelzőn (7) megjelenik az erre vonatkozó üzenet.

### **m) Elalvás időzítő**

Itt beállítható az az időtartam, ami elteltével a készülék automatikusan kikapcsol. Például akkor, amikor Ön zene mellett kíván elaludni.

1. Nyomja meg a  $\bigoplus$  (8) gombot és a forgókapcsolóval (11) vagy a  $\blacktriangleleft$  és a nyílgombokkal (9) válassza ki a "SLEEP TIMER" menüpontot, majd utána hagyja jóvá a beállítást.

A "SLEEP TIMER" közvetlenül a Mode (5) gombbal is elérhető.

- 2. Amikor Ön aktiválja ezt az üzemmódot (azaz beállítja az időtartamot), akkor a rádió a megadott idő elteltével automatikusan lekapcsol.
- 3. A következő idők közül választhat: 15, 30, 45, 60, 90, 120, 150 vagy 180 perc.
- 4. Az aktiválást követően a kijelzőn (7) megjelenik a megfelelő szimbólum a kikapcsolásig fennmaradó idővel együtt.

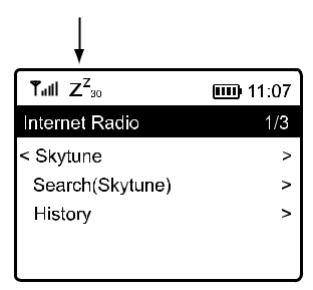

### **n) Beállítások**

Itt találhatók az "EINSTELLUNGEN" (beállítások) menü egyes menüpontjait kiegészítő részletesebb magyarázatok.

- 1. Nyomja meg a ← (8) gombot és a forgókapcsolóval (11) vagy a ◀ és a ▶ nyílgombokkal (9) válassza ki az "EINSTELLUNGEN" menüpontot.
- 2. Nyomja meg a forgókapcsolót (11) a jóváhagyáshoz.

#### **"NETZWERK" (hálózat)**

Itt adhatja meg/törölheti és kezelheti a hálózatához a hozzáférési pontokat (AP = Access Point).

• WiFi opciók

WiFi permanent aktiv: a WiFi-funkció mindig bekapcsolva marad (gyorsabb hozzáférés) Auto off in 30s: a WiFi-funkció 30 mp után (energiatakarékossági okokból) lekapcsol, ha a készülék használaton kívül van

- WiFi-Kanäle (WiFi-csatornák) Itt állíthatja be az országát, hogy az országspecifikusan használt WiFi csatornákat meghatározza.
- AP hinzufügen/entfernen (AP hozzáadása/eltávolítása) AP Hinzufügen (Scan): Manuális hálózatbeállítás AP Hinzufügen (WPS Taste): Hálózat beállítása a router WPS-funkcióján keresztül Add AP (SmartConfig): A hálózati hozzáférés konfigurálása okostelefonnal és a megfelelő alkalmazás segítségével.

AP entfernen: Egy meglévő hálózati hozzáférés eltávolítása

- AP: [...]: Az aktív hálózati hozzáférés megjelenítése, a módosítás lehetőségével
- Signal: ...dBm: A jelerősség kijelzése
- IP [...]: Az IP beállítás megjelenítése/módosítása
- DNS [...]: A DNS beállítás megjelenítése/módosítása

Sak akkor módosítsa az IP és DNS beállításokat, ha probléma lép fel, és tudja, hogy melyik beállítást kell módosítania.

#### **"DATUM UND UHRZEIT" (dátum és idő)**

A következő beállításokra van mód:

- Az időzóna kiválasztása
- Az időkijelzés formátuma
- A dátumkijelzés formátuma
- Nyári- és téli időszámítás figyelembe vétele
- Választási lehetőség a hálózaton keresztül történő automatikus vagy a manuális időbeállítás között
- Az időszerver beállítása az automatikus időbeállításhoz
- Automatikus időbeállítás DAB állomáson keresztül
- Automatikus időbeállítás FM állomáson keresztül

#### **"SPRACHE" (nyelv)**

A menünyelv beállítása

#### **"DAB Konfiguration" (DAB konfiguráció)**

• DAB Speichersuchlauf (DAB keresés)

Állomáskeresés futtatása a DAB tartományban. Az összes tárolt DAB állomás törlődik.

• DAB Manual Tune (DAB kézi hangolás)

A DAB-csatorna kézi beállítása

• DAB Radio Speicher (DAB rádió tárhely)

A talált DAB állomások megjelenítése.

Nyomja meg a nyílgombot (9). Ekkor a menüben az állomás áthelyezésére vagy törlésére vonatkozó további választási lehetőségek jelennek meg.

#### **"FM KONFIGURATION" (FM konfiguráció)**

• FM Bereich (FM tartomány)

A vételi régió meghatározása

• A Scan ("keresés") beállítása

Állítsa be, hogy a keresés során csak a legerősebb jelet sugárzó, vagy az összes adó jelenjen meg.

• Az audio jellemzők beállítása

Állítsa be, hogyan kívánja hallgatni a zenét: monóban (kevésbé zajos) vagy sztereóban (a hangzása jobb, de érzékenyebb a zavaró tényezőkre és csak fejhallgatón keresztül érvényesül).

• FM Speichersuchlauf (FM keresés)

Állomáskeresés futtatása az FM tartományban. Az összes tárolt FM állomás törlődik.

• FM Radio Speicher (FM rádió tárhely)

A talált FM állomások megjelenítése.

Nyomja meg a nyílgombot (9). Ekkor a menüben az állomás áthelyezésére vagy törlésére vonatkozó további választási lehetőségek jelennek meg.

#### **"LOKALSENDER EINSTELLUNG" (A helyi rádióadók beállítása)**

A következő beállításokra van mód:

- Automatikus országválasztás az internetes helyi rádióadók keresése előtt.
- Manuális országválasztás az internetes helyi rádióadók keresése előtt.

#### **"ABSPIEL-EINSTELLUNGEN" (lejátszási beállítások)**

Itt állítható be a lejátszási sorrend médiumok esetében:

#### **"Wiederherstellen beim Einschalten" (A korábbi beállítások átvétele bekapcsoláskor)**

Itt azt lehet beállítani, hogy a következő bekapcsoláskor a készülék átvegye a kikapcsolás előtti beállításokat, vagy inkább a főmenüvel induljon.

#### **"DIMMER" (fényerőszabályzó)**

Itt állíthatók be a kijelző tulajdonságai és a fényereje.

Ez a menüpont közvetlenül is elérhető a Dim (6) gombbal.

Minél gyengébbre van állítva a megvilágítás, annál hosszabb lesz az üzemidő, amikor a készülék elemről működik.

- Ebben az üzemmódban az is beállítható, hogy a kijelző fényereje abban az esetben fokozatosan csökkenjen-e (Dim, elhalványul) vagy sem (Normal), amikor bizonyos ideig nem használjuk a készüléket.
- A mindenkori fényerő (a választott fokozat) beállítása egyúttal megadja a halványuló (Dim) és a normál megvilágítású kijelző fényerejét is.

#### **"EQ" (ekvalizer)**

Itt egyrészt az egyes zenefajtákra vonatkozó előzetes hangzási jellemzőket, másrészt az egyéni beállítási értékeket lehet lekérdezni.

#### **"Puffer Zeit" (pufferidő)**

Az internetes rádióműsor lejátszási pufferidejének beállítása.

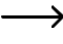

Az internetes rádióműsorok lejátszása közben a háttérben bizonyos mennyiségű adat biztonsági tárolása is zajlik annak érdekében, hogy gyengébb adatkapcsolat vagy az adatátvitel szakadozása esetén se kerüljön sor adáskimaradásra. Ha romlik az internetes vétel minősége, a pufferidő bizonyos növelésével továbbra is biztosítható a kihagyásmentes lejátszás.

#### **"INFO" (információ)**

Itt hívhatók le a hálózatra és az internetrádióra vonatkozó információk.

#### **"SOFTWARE UPDATE" (szoftverfrissítés)**

Itt kereshetők és adott esetben telepíthetők a szoftverfrissítések az internetről.

#### **"AUF WERKSEINSTELLUNGEN ZURÜCKSETZEN" (visszaállítás a gyári beállításokra)**

Itt állítható vissza az internetrádió a gyári alapbeállításokra.

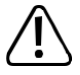

Figyelem, az összes beállítás törlődik.

# **11. Karbantartás és tisztítás**

A készülék tisztítása vagy karbantartása előtt feltétlenül vegye figyelembe a következő biztonsági előírásokat:

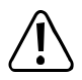

A burkolatok felnyitásánál vagy alkatrészek eltávolításánál veszélyes feszültség alatt lévő részek válhatnak hozzáférhetővé. Tisztítás vagy karbantartás előtt ezért a készüléket le kell választani minden feszültségforrásról.

A készülékben lehetnek feltöltött kondenzátorok akkor is, amikor a készülék minden feszültségforrásról le van választva.

A készülék javítását csak szakképzett szerelő végezheti, aki tisztában van az ezzel kapcsolatos veszélyekkel, ill.

a vonatkozó előírásokkal.

Semmiképpen ne használjon agresszív tisztítószereket, alkoholt vagy más vegyi oldatot, mivel ezek károsíthatják a készülékházat, vagy akár a működést is hátrányosan befolyásolhatják.

- Minden tisztítás előtt válassza le a terméket az elektromos hálózatról, amennyiben csatlakoztatva volt.
- A készülék tisztításához használjon száraz, szöszmentes törlőkendőt.

# **12.Megfelelőségi nyilatkozat (DOC)**

A Conrad Electronic SE, Klaus-Conrad-Straße 1, D-92240 Hirschau, ezennel kijelenti, hogy ez a készülék megfelel a 2014/53/EU irányelvnek.

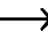

Az EU megfelelőségi nyilatkozat teljes szövege elérhető az alábbi internetcímen: www.conrad.com/downloads.

Válasszon egy nyelvet és kattintson az egyik zászlószimbólumra, majd a keresőmezőbe írja be a készülék rendelési számát; Ezt követően az EU megfelelőségi nyilatkozatot PDF formátumban letöltheti.

# **13. Hibaelhárítás**

#### **Problémái vannak az internetrádió WiFi hálózatra való bejelentkezésével:**

- Ellenőrizze, hogy nem próbál-e éppen egy másik készülék, pl. egy számítógép vagy táblagép a WiFi hálózaton keresztül hozzáférni az internethez.
- Ellenőrízze, hogy fut-e a routeren a DHCP-szerver, ill. a készüléken helyesen konfigurálta-e a statikus IP-címet és az összes többi beállítást (alhálózati maszk, standard tűzfal).
- Győződjön meg arról, hogy a tűzfal nem blokkolja a szükséges kimeneti portokat.
- Némelyik hozzáférési pont (Access Point) úgy van konfigurálva, hogy addig nem engedélyez új készüléket, amíg nem adta meg a MAC-címét a hozzáférési pont konfigurációs oldalán. Vegye figyelembe ehhez az access-point,

ill. router kézikönyvét.

A MAC-címet az "EINSTELLUNGEN" ("beállítások") menüben, az "INFO" > "NETZWERKINFORMATIONEN" ("hálózati információk") menüpontban találja.

• Ellenőrizze, hogy a helyes WiFi-kódot adta meg. Ne feledje, hogy a kis- és nagybetűs írásmód különbözik egymástól.

#### **Az internetrádió össze van kötve a hálózattal, azonban nem játszik le egyes rádióadókat.**

- A szóban forgó internet-rádióadón esetleg az adott időpontban nincs adás. Ez összefüggésben lehet a különböző időzónákkal is.
- Esetleg egyszerre túl sok felhasználó csatlakozik az állomás szerveréhez. Emiatt lehetséges, hogy a szerver túlterhelődött.
- Az is lehetséges, hogy korlátozva van a szerverhez hozzáférő felhasználók lehetséges száma, és pillanatnyilag a felhasználók száma elérte ezt a számot.
- Esetleg az is előfordulhat, hogy az állomás már egyáltalán nem sugároz műsort.
- Esetleg már nem aktuális az internet-rádióadóhoz elmentett link. A linkek naponta aktualizálódnak. Normál esetben az adó egy-két nap múlva újra rendelkezésére áll.
- Lehetséges, hogy az internet kapcsolat egy másik országban lévő rádióadóval és az Ön kapcsolatával időnként vagy tartósan lassú. Próbálja ki, hogy az adó lejátszható-e számítógépen vagy más készüléken.

#### **Alkalmazni szeretné a médiaközpont funkciót, az internetrádió azonban nem talál készüléket a hálózatban**

- Ellenőrizze, hogy a rádió kapcsolódik a hálózathoz. Ezenkívül a rádiónak és a médiaszervernek ugyanazon a hálózaton kell lennie.
- A médiaszerverén aktív egy tűzfal, amely esetleg blokkolja az engedélyezett, ill. nyilvános mappákhoz való hozzáférést. Vegye figyelembe ehhez adott esetben a tűzfal kézikönyvét.

#### **Látja a számítógépet, amelyről zenét akar lejátszani, azonban nem talál rajta mappát.**

• Ha fut a számítógépen vagy a médiaszerveren egy tűzfal, ellenőrizze, hogy az nem blokkolja-e a hozzáférést a mappákhoz. Egy gyorsteszthez a tűzfalat rövid időre inaktiválhatja.

#### **Nem tud engedélyezni mappákat, mivel a funkció nem jelenik meg:**

• Aktiválja rendszerében a fájlmegosztás (File-Sharing) funkciót.

#### **Az internetrádiónak újra és újra kell pufferelnie a kiválasztott állomást, és ezért akadozik a lejátszás.**

- Az internet-rádióadó szélessávon keresztül kerül átvitelre. Amennyiben túl szűk az Ön internetes kapcsolatának a sávszélessége, vagy azt egy másik alkalmazás túlságosan leterheli, akkor előfordulhatnak kimaradások az adatátvitelben.
- Próbaképpen növelje meg a köztes memória pufferidejét a beállításmenüben.

A pufferolás (azaz a köztes tárolás) ebben az esetben azt jelenti, hogy a készülék először az adatfolyamnak csak egy részét tölti le az internetről, majd azt eltárolja és csak utána kezdi el a lejátszást. Így általában biztosítható, hogy az audioadatok megszakítás nélkül lejátszhatók legyenek.

• Ellenőrizze az internetkapcsolatot és egy másik rádióállomással tesztelje a rendszert.

#### **Zavar tapasztalható, vagy nem lehetséges az FM, ill. a DAB rádióvétel**

- Húzza ki teljesen az antennát (11) és állítsa be úgy, hogy javuljon a vétel.
- Helyezze át a készüléket egy másik helyre (lehetőleg egy ablak közelébe).
- Ellenőrizze, hogy a tartózkodási helye környezetében rendelkezésre áll DAB rádió.

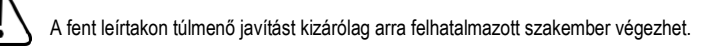

### **a) A készülék**

Az összes európai piacra szánt elektromos és elektronikus készüléket el kell látni

ezzel a szimbólummal. Ez a szimbólum arra utal, hogy a készüléket az élettartama

végén a háztartási hulladéktól elkülönítve kell gyűjteni.

A használt készülékek tulajdonosa köteles a használt készülékeket a nem szelektíven gyűjtött kommunális hulladéktól elkülönítve gyűjteni. A végfelhasználók kötelesek a használt készülékbe be nem épített használt elemeket és akkukat, valamint roncsolásmentesen kivehető lámpákat a használt készülékek gyűjtőhelyén történő leadás előtt roncsolásmentesen eltávolítani a használt készülékből.

Az elektromos és elektronikus berendezések forgalmazóit törvény kötelezi a használt berendezések térítésmentes visszavételére. A Conrad cég a következő **ingyenes** leadási lehetőséget biztosítja az Ön számára (bővebb információ az internetoldalunkon található):

- a Conrad szaküzletünkben
- a Conrad cég által létesített gyűjtőhelyeken,
- A hulladékgazdálkodási közszolgáltatók vagy a gyártók és forgalmazók elektromos és elektronikus berendezések hulladékairól szóló törvény értelmében létrehozott gyűjtőhelyein.

A leadandó használt készüléken tárolt személyes adatok törléséért a végfelhasználó a felelős.

Vegye figyelembe, hogy a Németországban érvényben lévőktől eltérő szabályok vonatkozhatnak más országokban a használt készülékek leadására és újrahasznosítására.

# **b) Elemek/akkuk**

háztartási

Vegye ki az esetleg a készülékben maradt elemeket/akkukat, és ezeket a készüléktől elkülönítve adja le a hulladékgyűjtésbe. Önt, mint végfelhasználót törvény kötelezi (elemekre vonatkozó rendelkezés) arra, hogy az elhasznált elemeket/akkukat leadja; Tilos a háztartási szeméttel együtt történő ártalmatlanítás!

A veszélyes anyag tartalmú elemeken/akkumulátorokon a bal oldali szimbólum látható, amely a

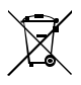

hulladékkal együtt történő hulladékkezelés tilalmára hívják fel a figyelmet. A legfontosabb nehézfémek jelölései a következők:

A legfontosabb nehézfémek jelölései a következők: Cd=kadmium, Hg=higany, Pb=ólom (a jelölés az elemeken és akkumulátorokon, pl. a baloldalon látható szeméttartály ikon alatt található).

A használt elemek és akkuk ingyenesen leadhatók lakóhelye hulladékgyűjtő állomásain, fióküzleteinkben, valamint minden olyan helyen, ahol elemeket, akkukat forgalmaznak. Ezzel Ön eleget tesz a törvényi kötelezettségének, és hozzájárul a környezet védelméhez.

A hulladékgyűjtésbe való leadás előtt az elem/akku szabad érintkezőit teljesen le kell fedni egy ragasztószalaggal a rövidzárlat elkerülése érdekében. Még akkor is, ha az elemek/akkuk lemerültek, a bennük lévő maradék energia rövidzárlat esetén veszélyt idézhet elő (felfúvódás, erős melegedés, tűz, robbanás).

# **15. Műszaki adatok**

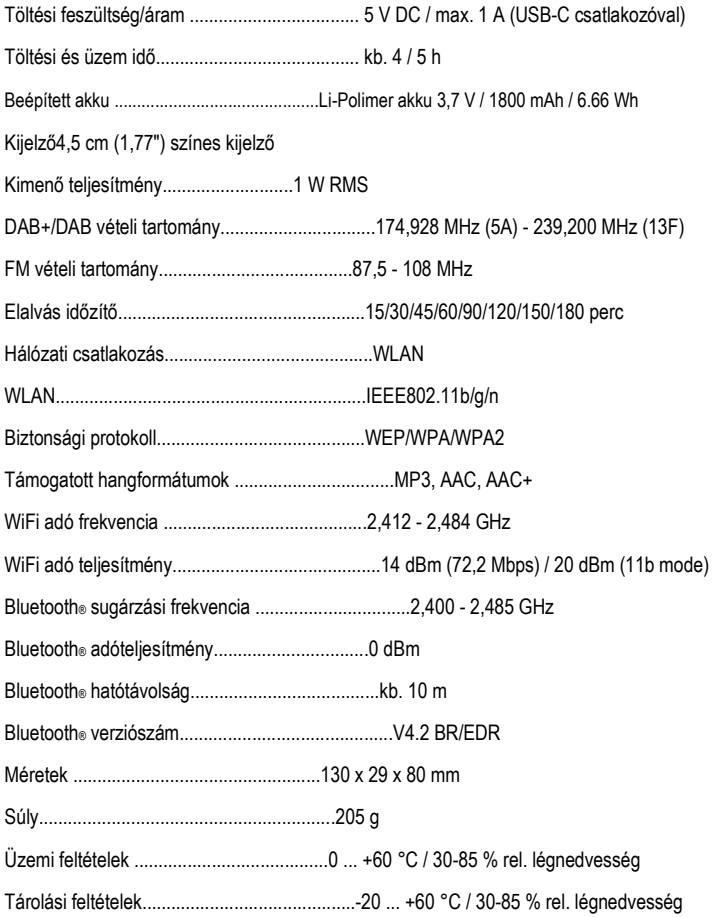